## **Inventarul intermitent**

Metoda inventarului intermitent constă în stabilirea ieșirilor de stocuri din gestiune și înregistrarea acestora în contabilitate pe baza inventarierii stocurilor, la finele perioadei, de obicei lunar.

Aceasta metodă este utilă în mod deosebit pentru evidența contabilă a activităților de producție făcute de firmele de contabilitate. Dezavantajele ei constau în faptul că nu oferă o imagine reală a mișcărilor de stocuri și nici a stocului la un anumit moment.

Conform acestei metode în cursul perioadei de gestiune toate intrările se trec direct pe cheltuieli. Consumul se determină, la sfârșitul perioadei, ca diferență între valoarea stocurilor inițiale la care se adaugă valoarea intrărilor din care se deduce valoarea stocurilor finale stabilite pe baza inventarierii, conform relației:

Consum = Stoc inițial + Intrări - Stoc final

Aplicarea metodei inventarului intermitent **WinMENTOR** presupune parcurgerea următorilor pași:

**1.** La începutul lunii (perioadei) se anulează stocul inițial (de ex. în valoare de 10 lei)

 $601 = 301$  10 Document – Diminuare de stoc

Această diminuare de stoc se poate obține automat din macheta de Inventar. Aici se poate folosi opțiunea "Faptic=0▼" care va completa toată coloana respectivă cu valoarea 0. Astfel, după salvarea inventarului, la generarea diminuării de stoc va fi preluat tot stocul existent.

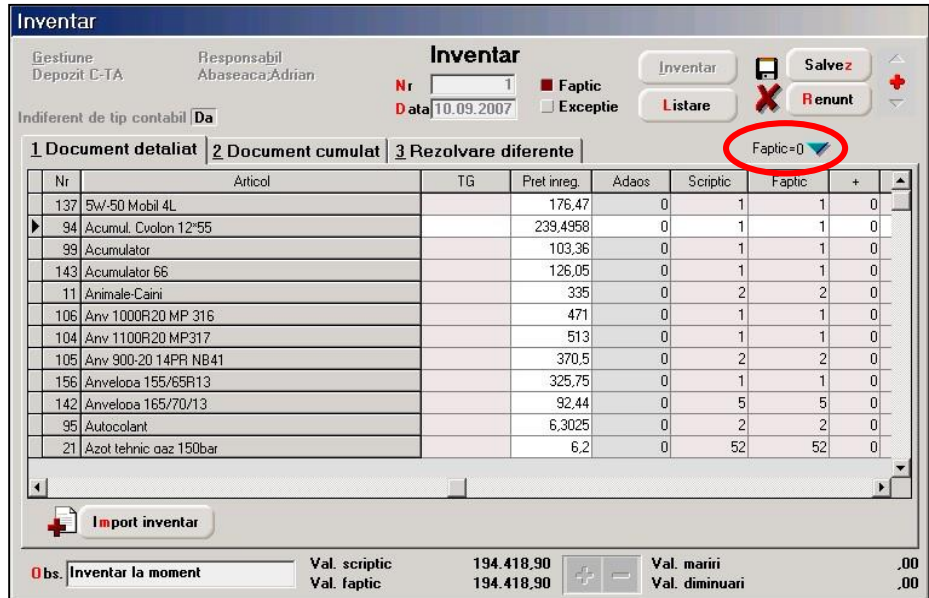

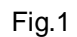

**2.** Intrările în timpul lunii se trec imediat în consum (ex. intrări = 150 lei)

301 = 401 150 Document – Factură intrare, aviz intrare

601 = 301 150 Document – Bon de consum (pentru generarea automată a bonului de consum pentru fiecare factură de intrare se poate folosi opțiunea "Import articole de pe intrări de la furnzori" sau "Import articole de pe intrări pe Aviz" aflată pe butonul "+" albastru; dacă se operează intrările pe alte documente decât facturi sau avize, nu se va mai putea prelua automat pe bonul de consum).

**Observație!** Dacă există situații în care se returnează articole intrate, atunci aceste mișcări trebuie operate direct pe cont (601).

**3.** La finalul perioadei, se operează stocul real pe macheta Inventar și se generează automat o mărire de stoc (ex. stoc final = 65 lei)

 $301 = 601$  65

În note contabile diverse trebuie completată o înregistrare care să corecteze înregistrarea de cheltuieli pe credit :

 $601 = 601 - 65$ 

Pe ansamblu, pe cheltuieli s-au înregistrat doar 95 lei:

Consumul = 10 + 150 - 65 = 95